## **Course rotation**

Модуль позволяет перезапускать курс. Для нового прочтения курса можно поместить старый курс в Архив. А новый курс будет создан со списком элементов из текущего курса + будут подписаны на курс преподаватели а список студентов будет пуст для подключения новых групп.

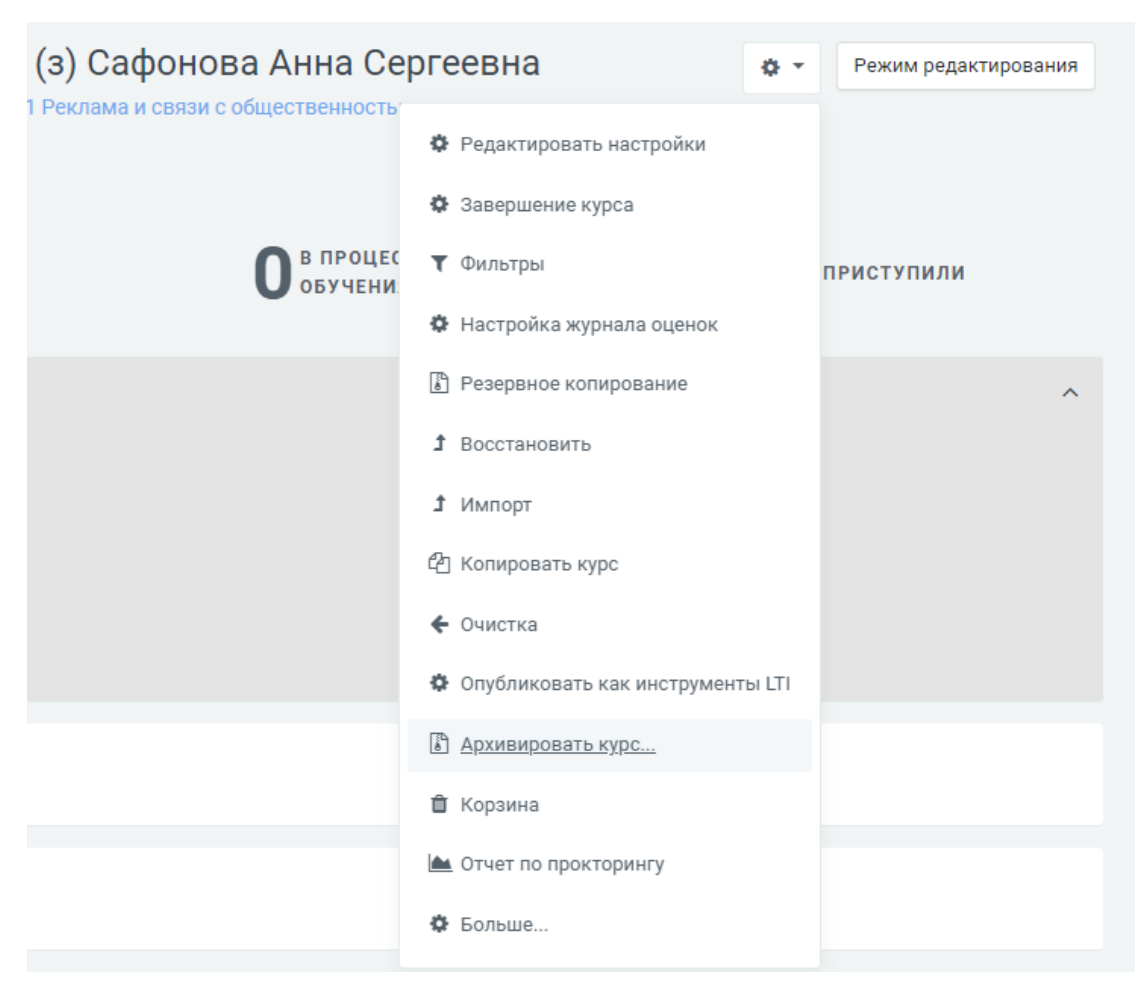

Так же можно задать арх. категорию по-умолчанию. Архивной категорий может стать любая, из существующих.

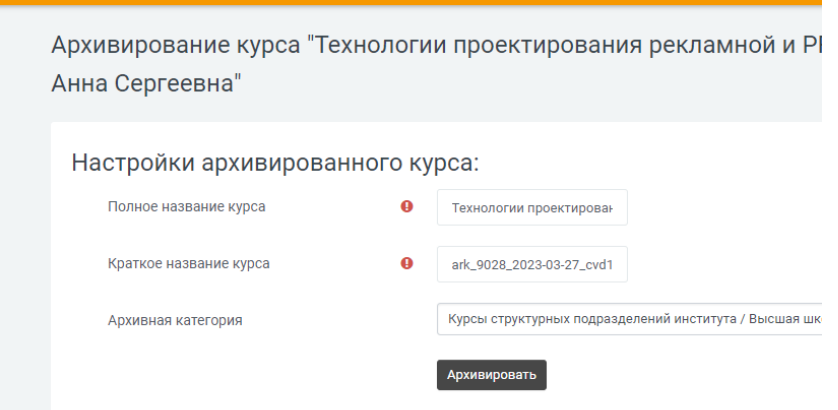

Обязательные для заполнения поля в этой форме помечены  $\bm{\Theta}$ 

Вам понадобятся права администратора на вашем портале Moodle.

Как использовать модуль?

1) Наберите название в поиске, в разделе «Администрирование» и перейдите на страницу модуля.

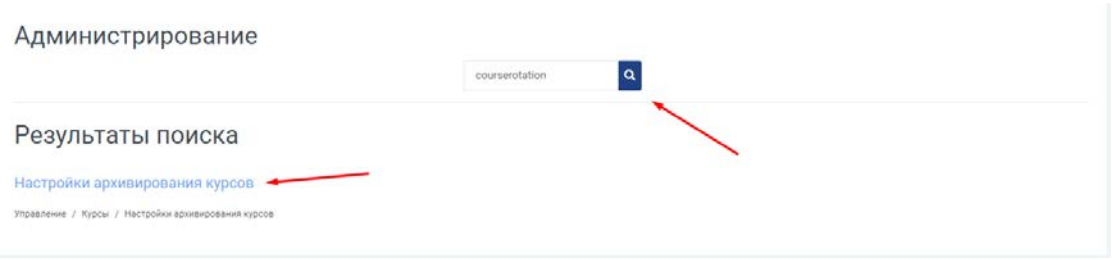

2) Теперь выберите категорию курсов, которая должна стать архивной, в неё будут помещаться все архивированные курсы, как удаленные файлы в корзину на вашем компьютере. Архивной может стать только одна категория, не забудьте сохранить изменения.

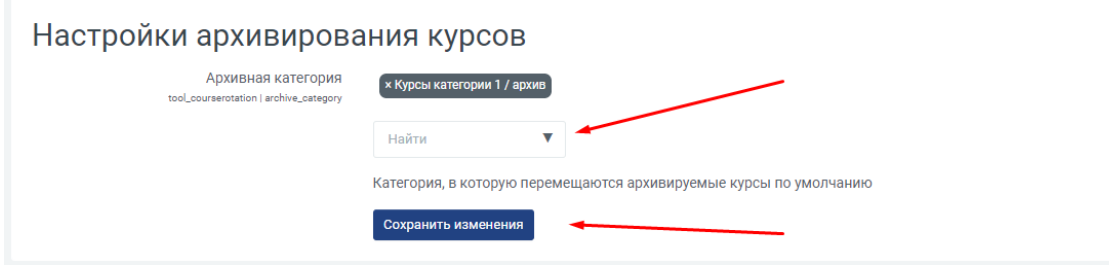